# Microsoft Word 2007: Level 1 of 3

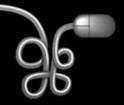

**Lesson 1: Working with Word Basics** 

Return to the Word 2007 web page

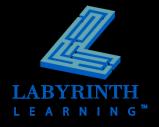

### What Is Word 2007?

#### Document Authoring Program

- ▲ Memos, letters, reports
- ▲ Mail merge
- Desktop publishing
- ▲ Web pages

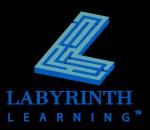

#### **The Word 2007 Window**

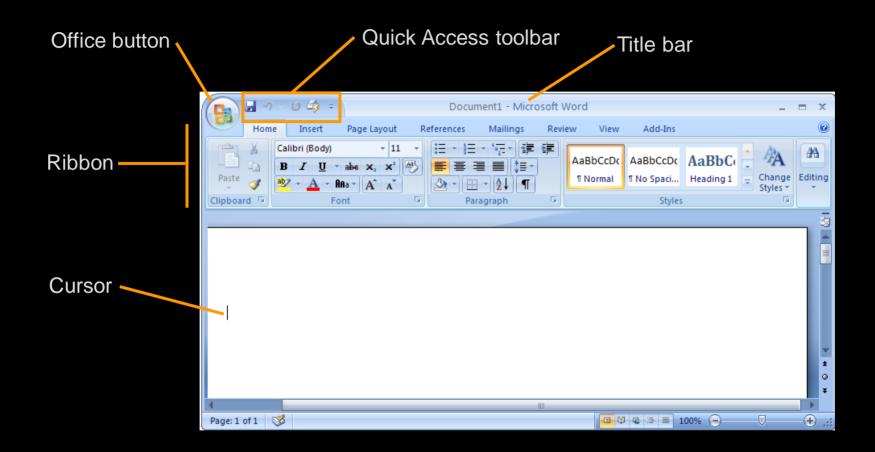

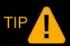

When you type, the characters appear at the cursor.

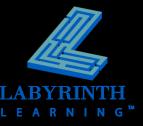

# **Opening Documents**

The Office menu contains the Open command

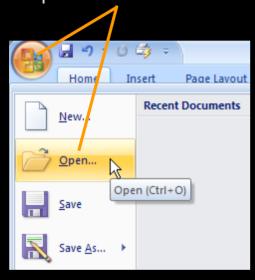

Navigate in the Look In field to locate student exercise files

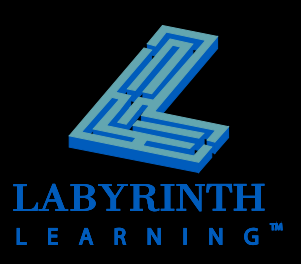

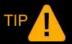

You can double-click a document name icon to open it.

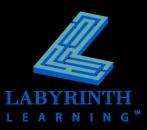

## **Opening Older Word Documents**

 A convert command is available on the Office menu if you want to upgrade a file to Word 2007

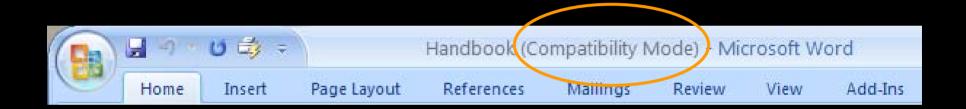

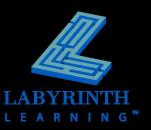

## The Ribbon

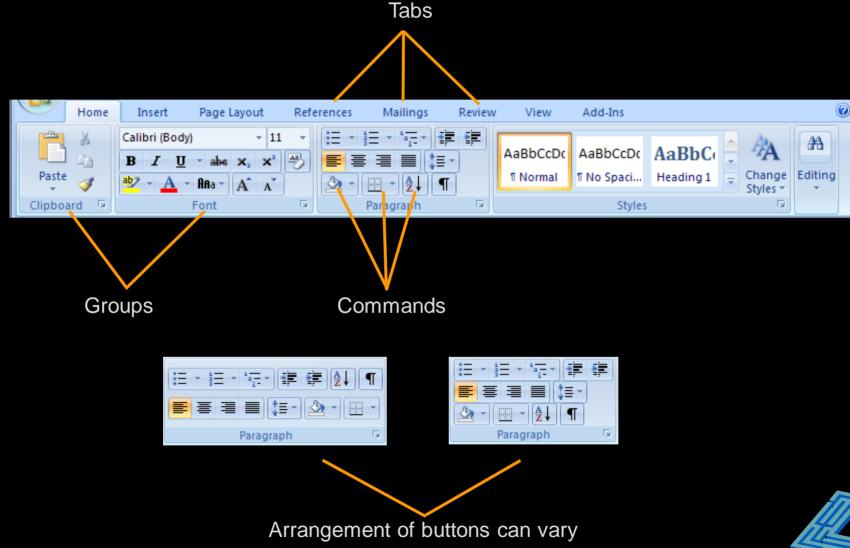

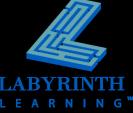

### **Contextual Tabs**

Appear in context with the task being performed

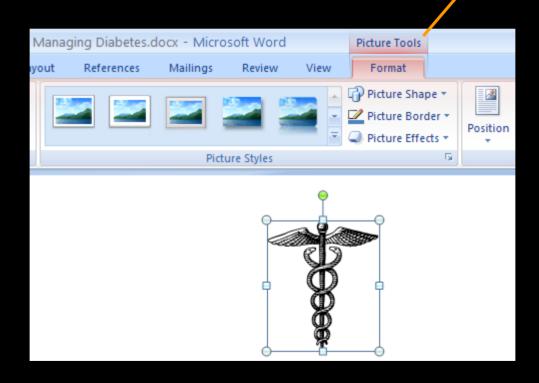

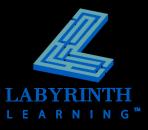

# **Dialog Box Launcher**

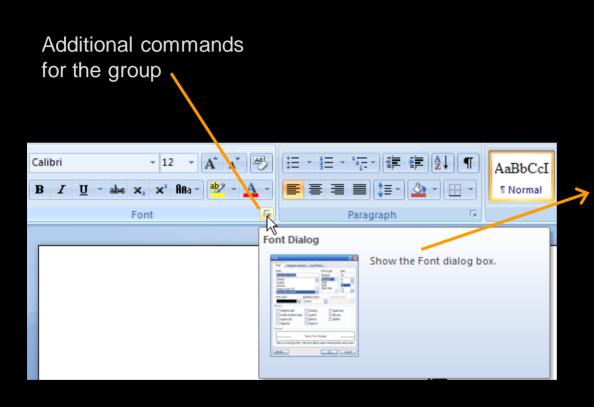

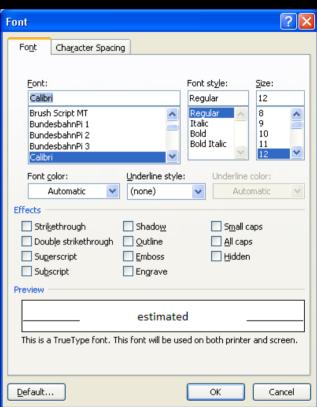

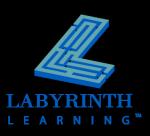

#### **Live Preview Galleries**

Previewing the Comic Sans MS font Calibri AaBbCcI AaBbCcI AaBbC 瑃 Century Schoolbook ¶ Normal ¶ No Spaci... Heading 1 CG Times Paragraph Styles Th Chiller et are important tools in the prevention and **ጕ** Colonna Mπ stimated that diabetes affects the lives of over 17 Tr Comic Sans M.S. Tr Consolas ly life threatening disease can affect people with a 瑃 Constantia

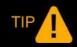

Select the text, and then preview it.

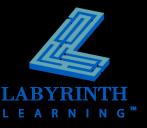

#### **Hide the Ribbon**

Create more room on the screen to work

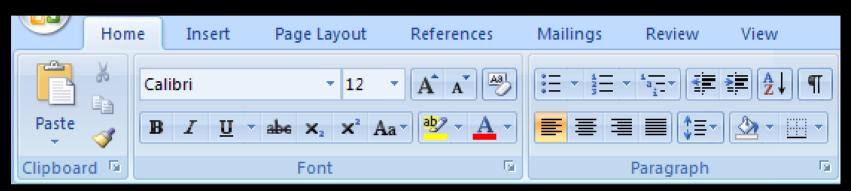

Expanded view

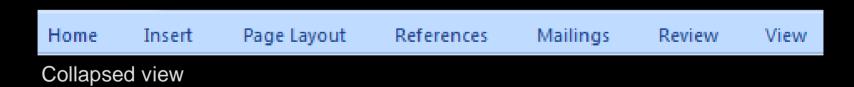

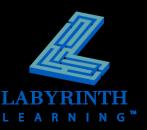

## The Quick Access Toolbar

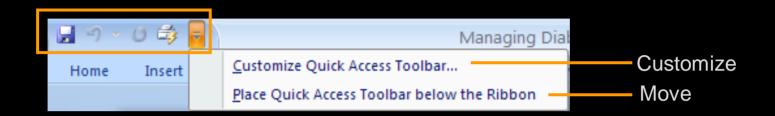

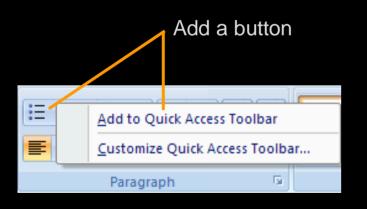

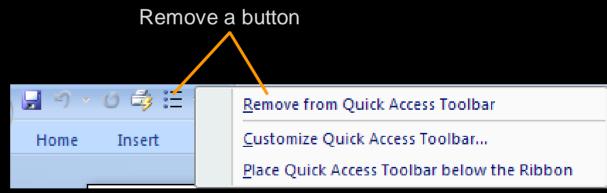

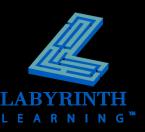

#### The Mini Toolbar

Frequently used formatting commands

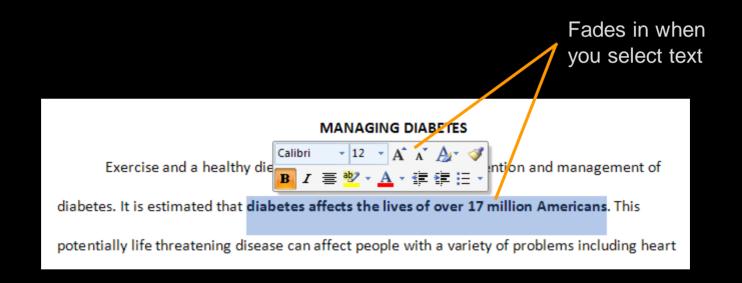

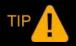

The Mini toolbar fades away if you ignore it.

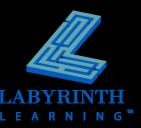

# Navigating with the Scroll Bar

iuices, and sweets. These foods have a Scroll line by line tely after they are consumed. Blood sugar nsumed than the body can process. With Scroll bar ng carbohydrate consumption throughout Scroll box lition to proper carbohydrate management, low-fat diet. benefits in both the prevention and can improve the overall functioning of the Previous page oody weight. There is evidence that shows a Next page

# Navigating with the Keyboard

#### Ways to navigate:

- ▲ One character at a time
- ▲ One word at a time
- ▲ Up/down a line
- ▲ Up/down a screen
- ▲ Beginning/end of line
- Beginning/end of document

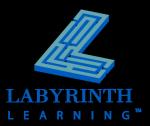

# **Closing Documents**

The Office button menu contains the Close command

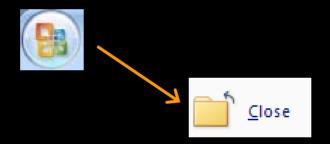

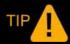

If changes were made since the last Save, Word asks to save before closing.

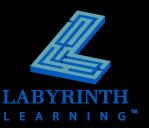

## **Starting a New Document**

The Office button menu contains the New command

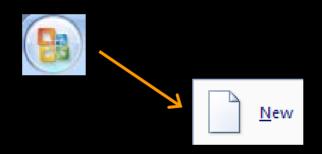

Tap Ctrl+N on the keyboard to start a new document.

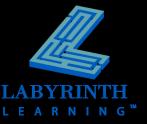

## **Getting Help**

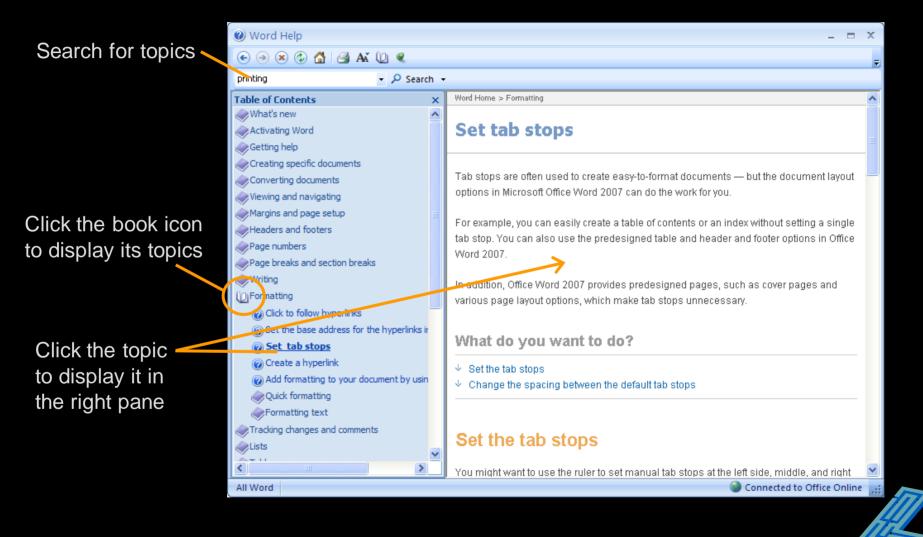

# **Exiting From Word**

The Office button contains the Exit Word command

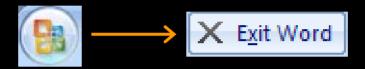

Closes the application and all open documents

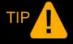

Closing Word and other programs you know you won't be using frees up memory for other programs.

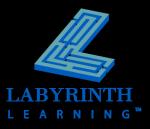

# Microsoft Word 2007: Level 1 of 3

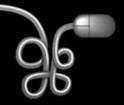

**Lesson 1: Working with Word Basics** 

Return to the Word 2007 web page

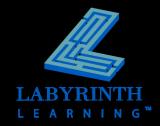